## テーブルから一部の行を取り出す

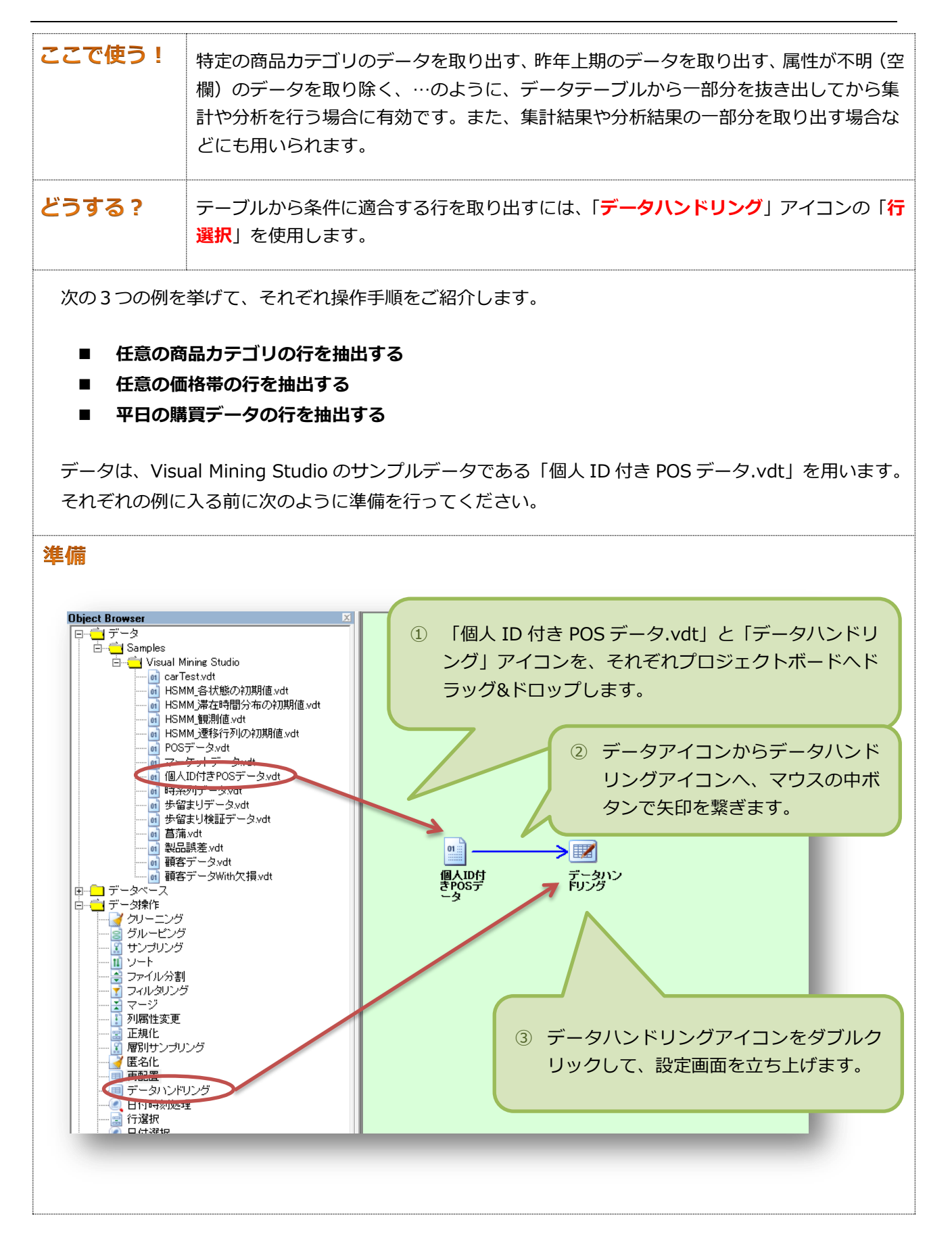

## ■ 任意の商品カテゴリの行を抽出する

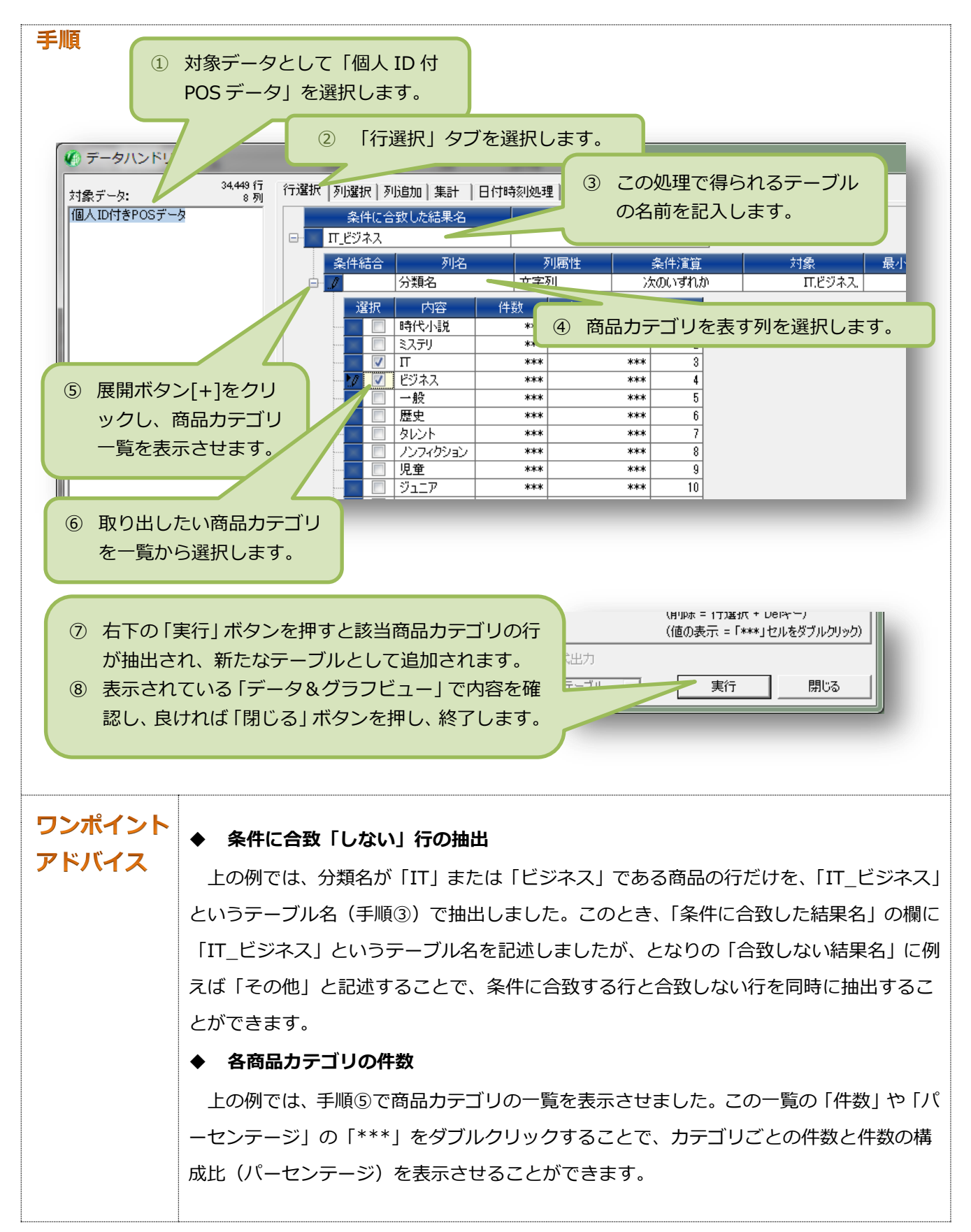

## ■ 任意の価格帯の行を抽出する

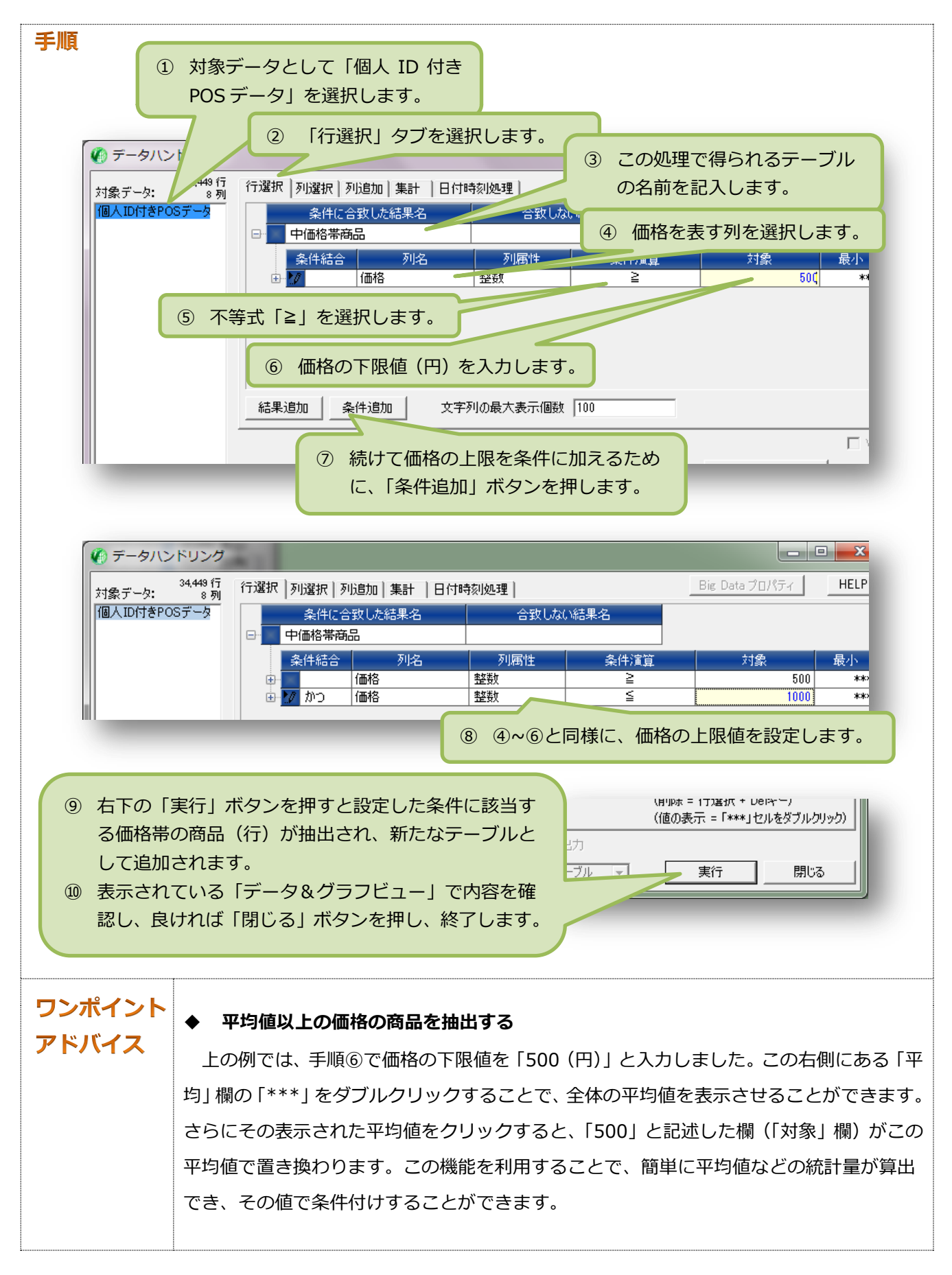

## ■ 平日の購買データの行を抽出する

次のような手順を踏みます。

- 1. 「平日」を特定するために、休日フラグを各行に付加します。
- 2. 付加した休日フラグを頼りにして、平日の行だけを抽出します。

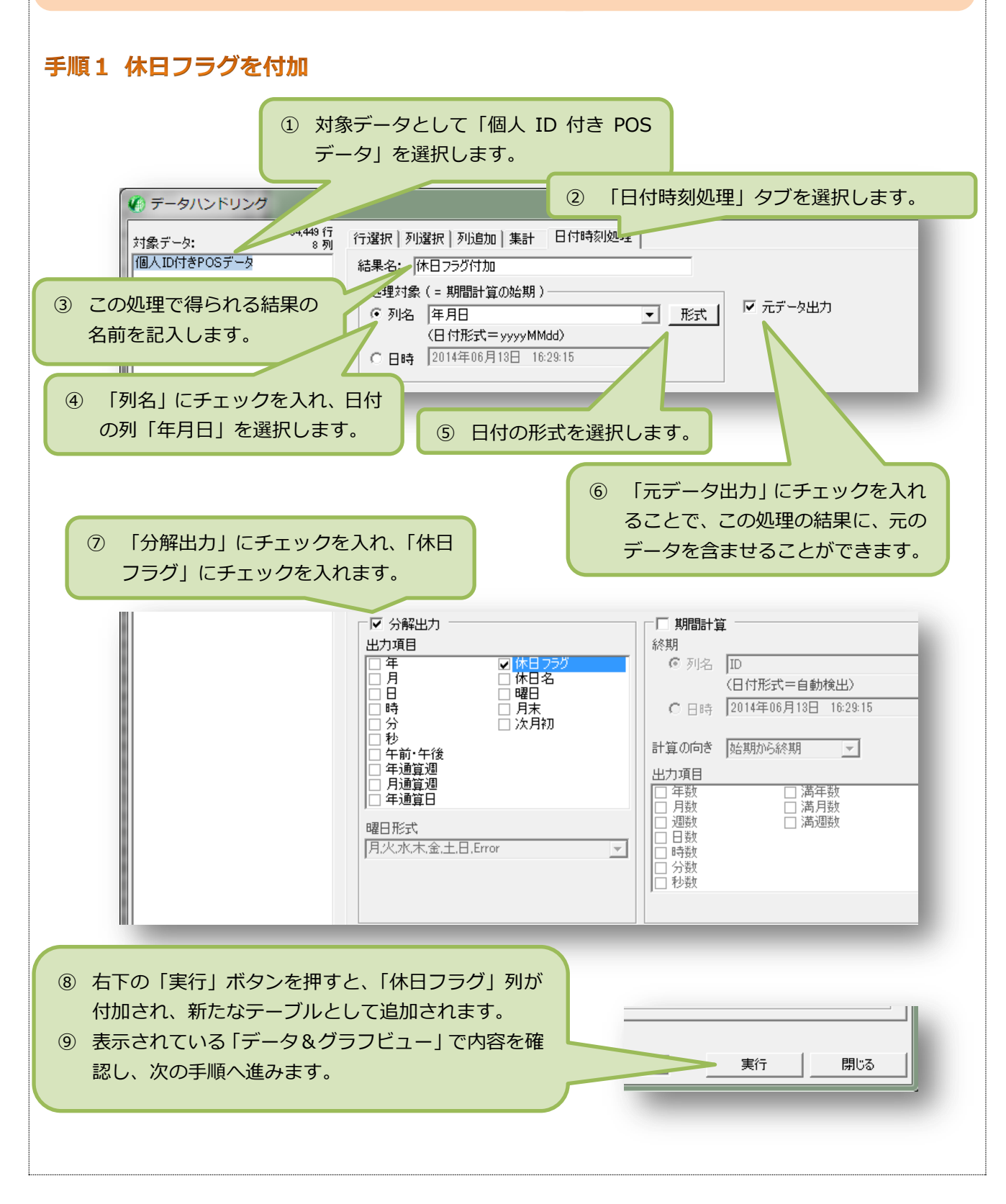

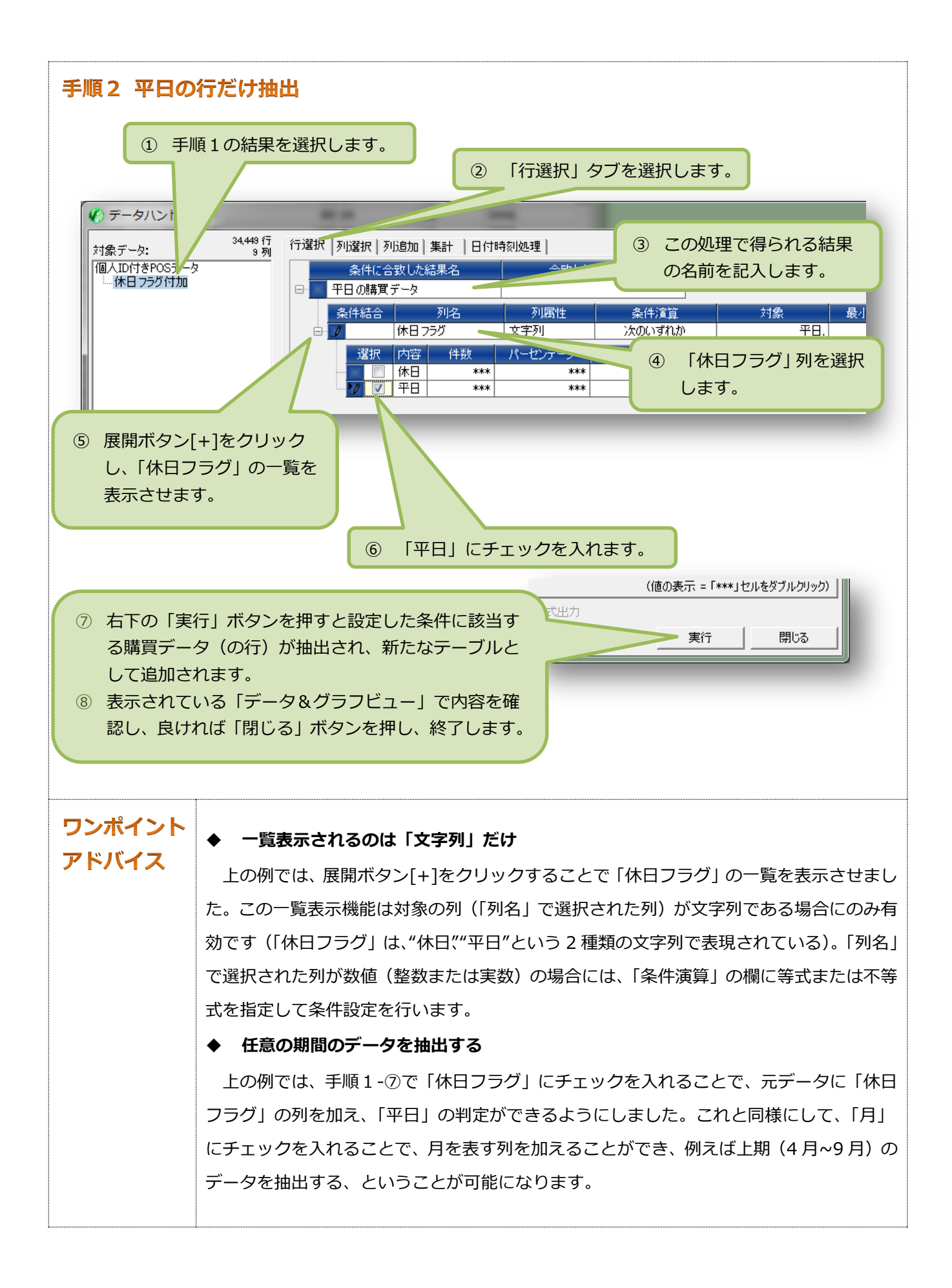